## **электронный** научно-технический журнал

ІЖЕНЕРНЫИ

Издатель ФГБОУ ВПО "МГТУ им. Н.Э. Баумана". Эл No. ФС77-51036. ISSN 2307-0595

## **Развитие инженерного мышления при конструировании макетов средствами 3D моделирования**

**# 10, октябрь 2014 Горбатовская Т. А., Юренкова Л. Р.** УДК: 372.862

> Россия, МГТУ им. Н.Э. Баумана [julia-nebova@mail.ru](mailto:julia-nebova@mail.ru)

Инженерная деятельность является наиболее востребованной в современном мире. Для продуктивной деятельности инженер должен обладать творческими способностями, развивать которые необходимо с детства. [1].

В МГТУ им. Н.Э. Баумана организована совместная работа со школами, направленная на профессиональную ориентацию выпускников с целью получения инженерного образования. Основное направление в этой работе – развитие конструкторских способностей учащихся [1]. На кафедре «Инженерная графика» эта работа продолжается со студентами, которые демонстрируют свои научные и конструкторские разработки на ежегодной студенческой конференции. Приведем примеры проектов.

На уроках черчения предлагается сконструировать универсальную пробку (рис.1) [2].

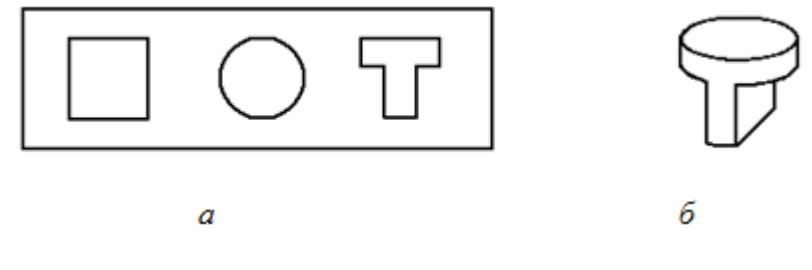

**Рис. 1:** *а* – условие задачи; *б* – решение

Первокурсники продолжили эту работу: выполнили чертежи пробок) [3] и создали 3D-модели (рис. 2) [4].

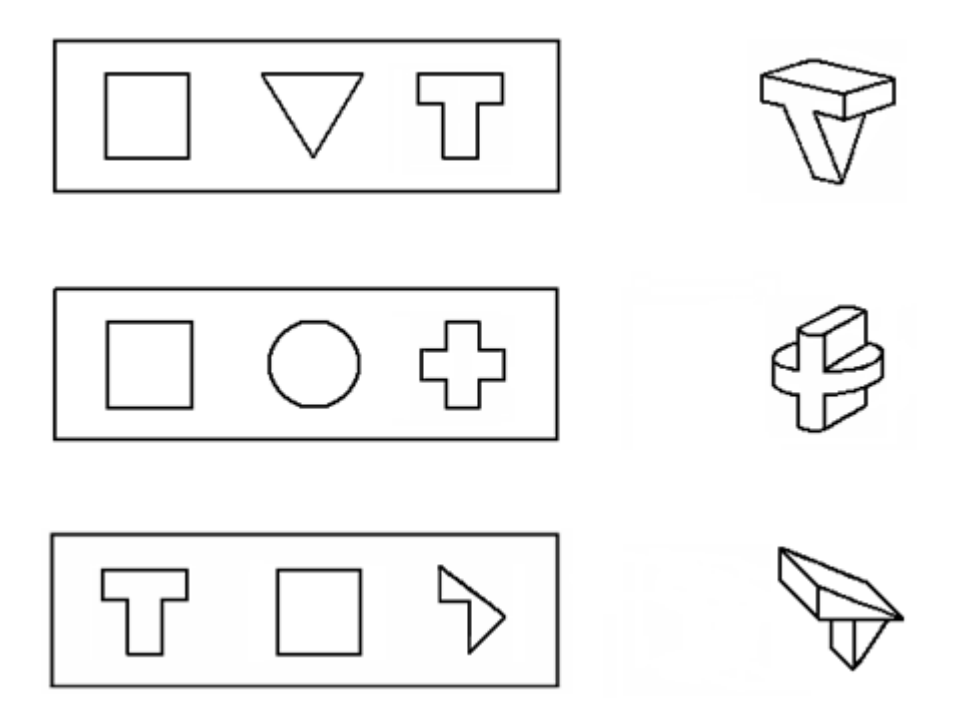

**Рис. 2.** Универсальные пробки

Известно, что рассматривание изображений так называемых «невозможных» фигур заставляет любознательного человека напрягать свое пространственное мышление, чтобы понять, как можно эту фигуру изготовить. Учащиеся 11класса выполнили ортогональные чертежи нескольких «невозможных» фигур и их модели из бумаги. На рис.3 представлена одна из них, называемая «невозможная» рамка. Студенты построили 3D-модели в среде программы Autodesk Inventor (рис.4).

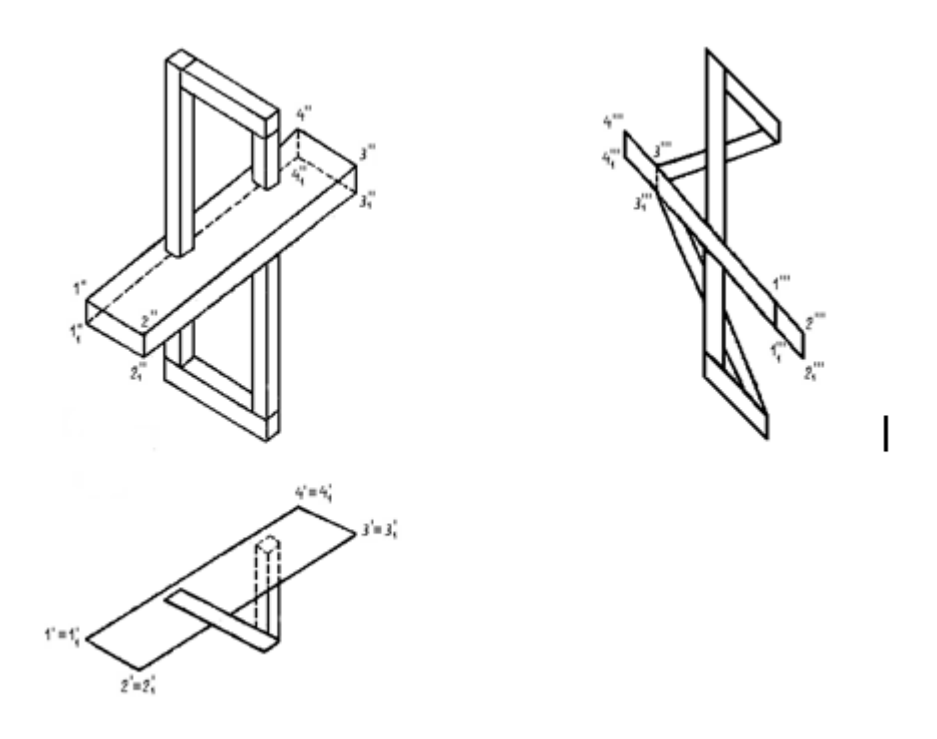

**Рис. 3**. Ортогональный чертеж «невозможной» рамки

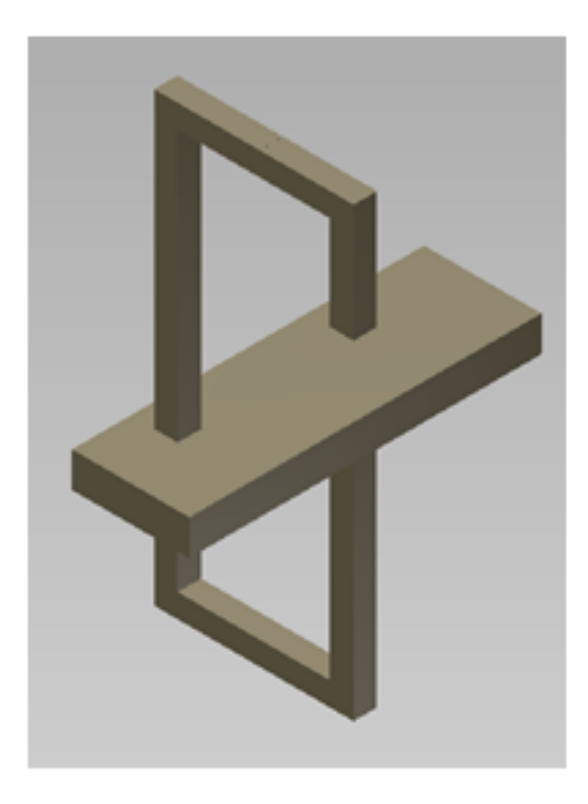

**Рис. 4** 3D-модель «невозможной»рамки

Поворот 3D-модели на небольшой угол показывает, что кроется за «невозможностью» фигуры. Овладев приемами работы в среде Autodesk Inventor, достаточно просто получить ортогональные проекции «невозможной» фигуры по ее 3D- модели, а вот создании самой модели оказалось непростым делом.

«Невозможная» или «бесконечная» лестница появилась в середине XX века благодаря шведскому художнику Оскару Реутерсварду. Учащиеся школы на уроках черчения проектирует реальные лестницы (рис.5), а студенты создали ее 3D-модель (рис.6). Совместным творчеством школьников и студентов стали две модели «невозможной» лестницы из бумаги и пластилина.

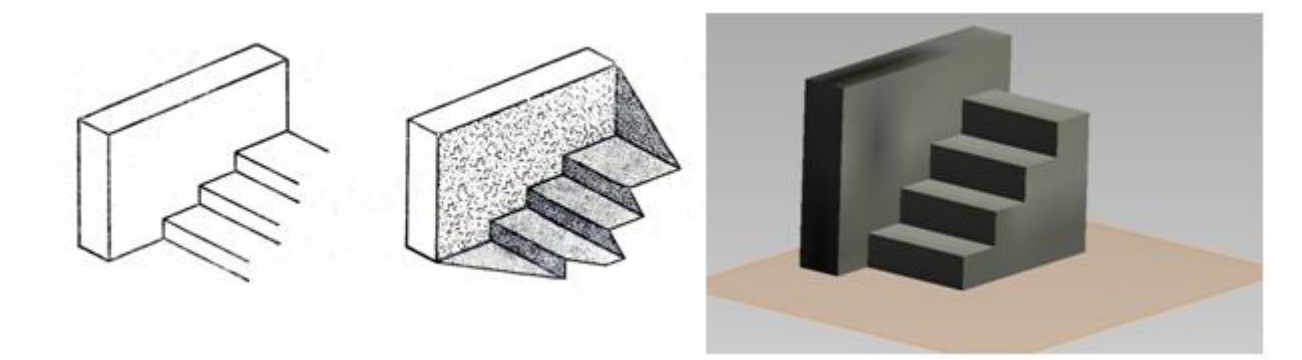

**Рис.** 5. Лестница

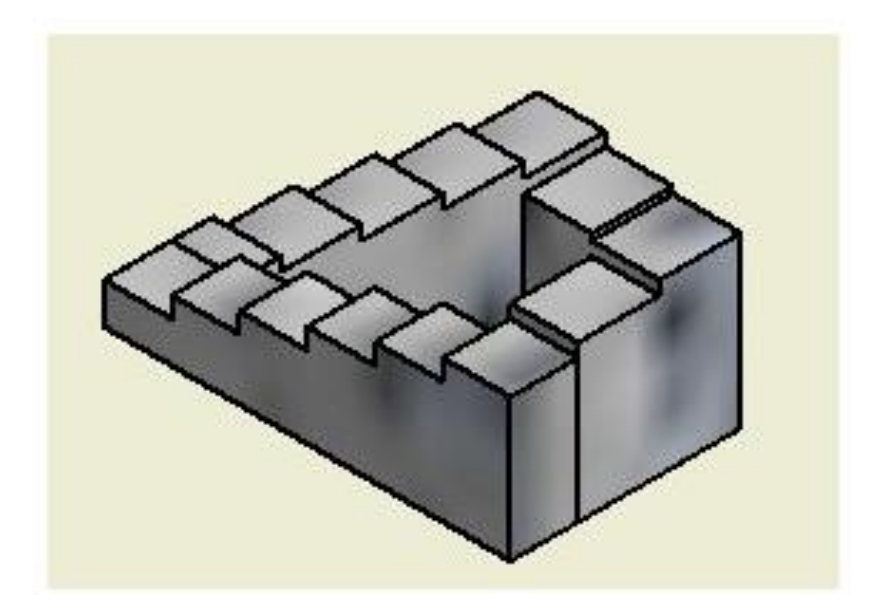

**Рис. 6**. 3D-модель «невозможной» лестницы

Для следующей модели гиперболического параболоида студенты сначала выполнили чертеж и по нему изготовили модель, а затем учащиеся представили ее из бумаги (рис.7).

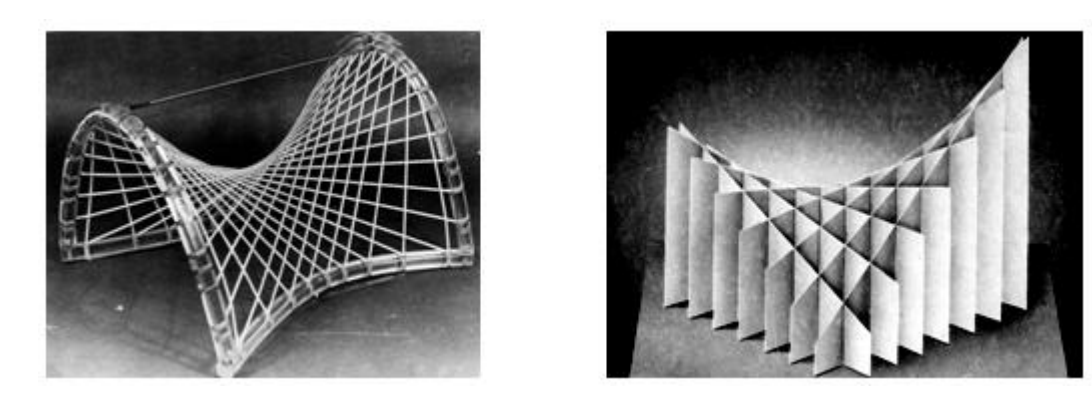

**Рис. 7.** Слева модель однополостного гиперболоида, изготовленная студентами; справа – школьная модель из бумаги

Макет однополостного гиперболоида вращения (рис. 8) и, главное, оригинальное устройство, демонстрирующее его образование (рис. 9), принес учащимся диплом на международной конференции. Студенты построили 3D -модель в среде программы Autodesk Inventor (рис 10).

В последние годы развитие школьного и высшего технического образования идет по пути широкого использования в учебном процессе информационных технологий. И теперь школьники создают 3D-модели, которые помогают им в изучении стереометрии и черчения.

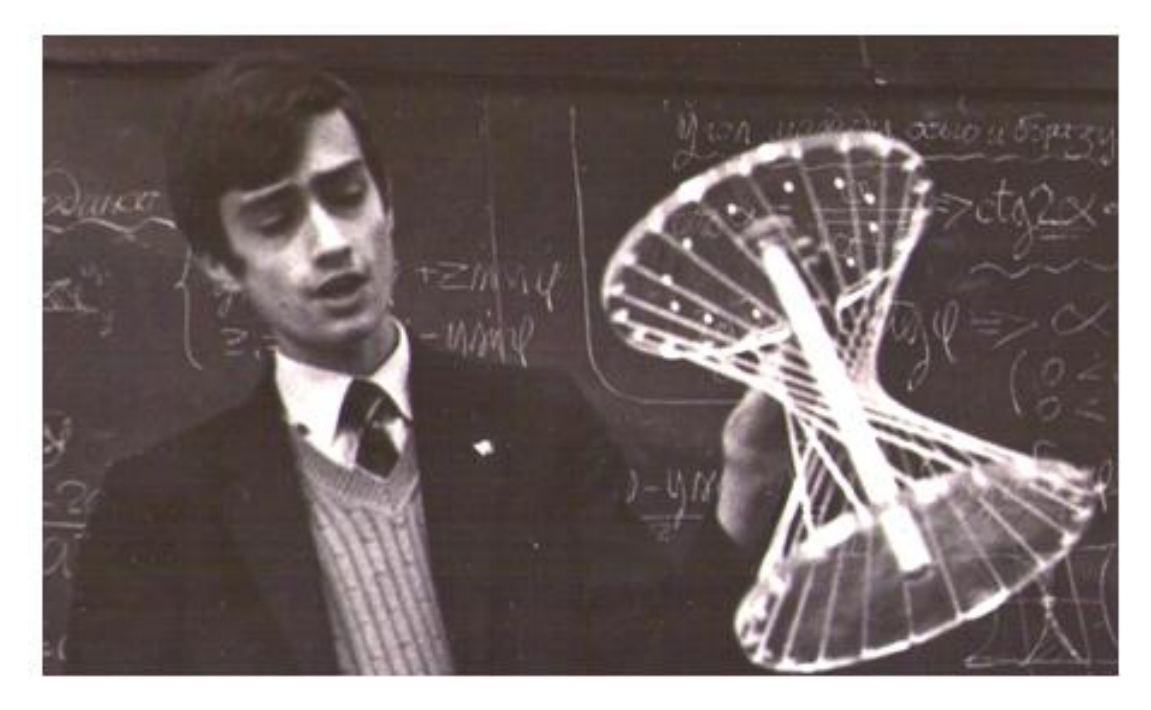

**Рис. 8**. Демонстрация макета однополостного гиперболоида вращения на конференции

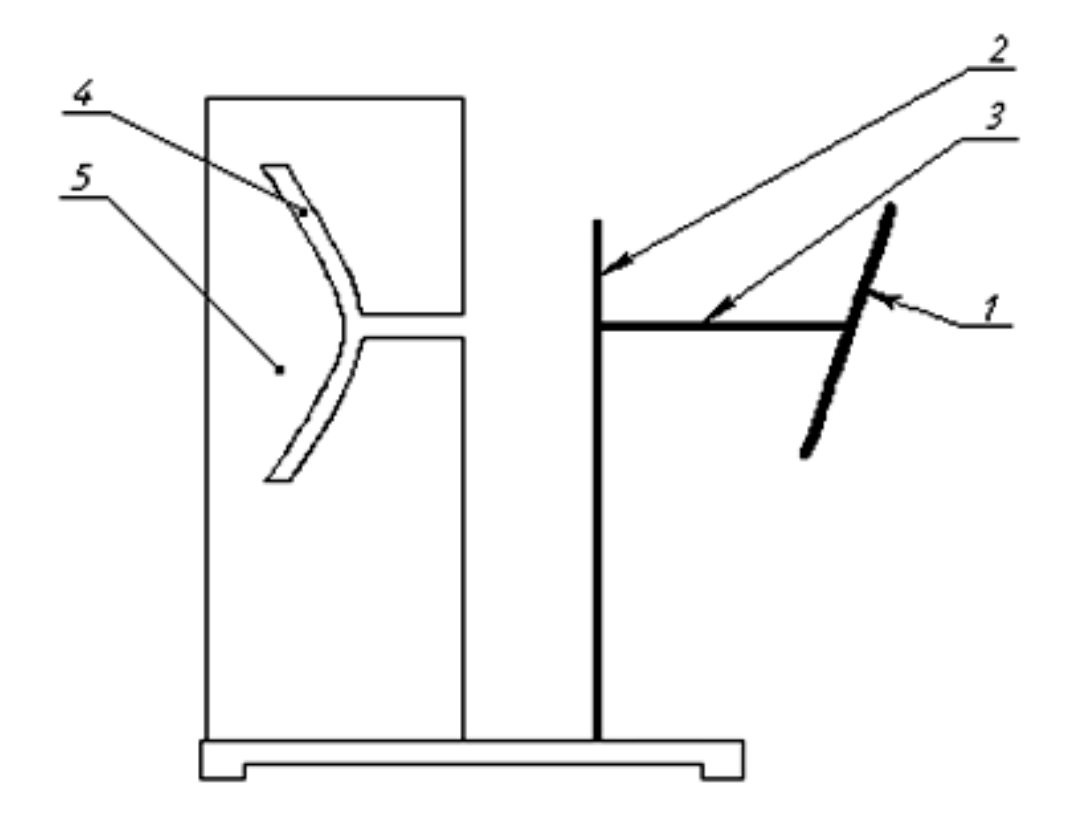

**Рис. 9.** Устройство для образования однополостного гиперболоида вращения

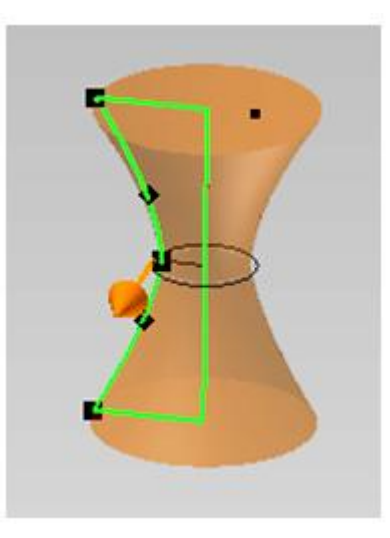

**Рис. 10** 3D-модель однополостного гиперболоида вращения в среде программы Autodesk Inventor

## **Список литературы**

- 1. Ройтман И.А. Методика преподавания черчения Изд.« Владос» М.: 2000 г. Формат pdf. 17.58 МБ
- 2. Ботвинников А.Д. и др. Черчение. Учебник для 7-8 кл. М.: Просвещение, 2007.223 с.
- 3. Бубенников А.В., Громов М.Я. Начертательная геометрия. Учебник. М.: ИНФРА-М, 2007. 286 с.
- 4. Федоренков А. П., Полубинская Л. Г. Autodesk Inventor. Шаг за Шагом. М.: изд-во: ЭКСМО. 2008. ISBN: 978-5-699-30582-7. 336 с.